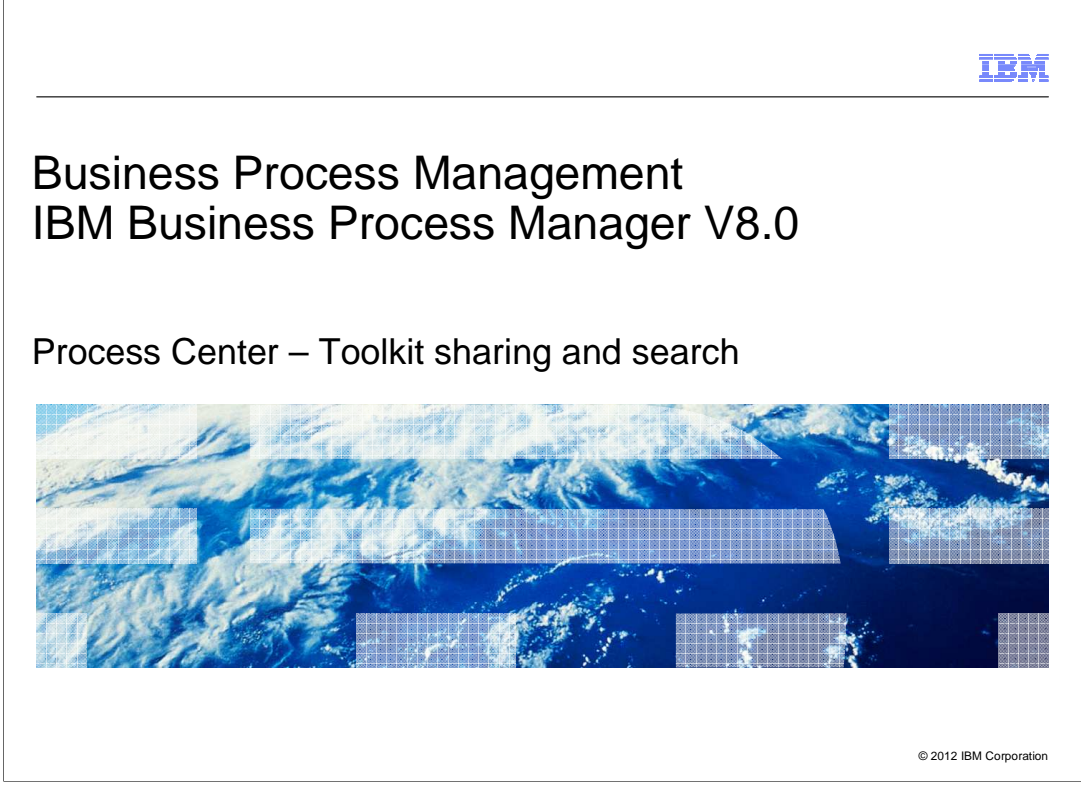

This presentation provides an overview of the process center sharing and search features.

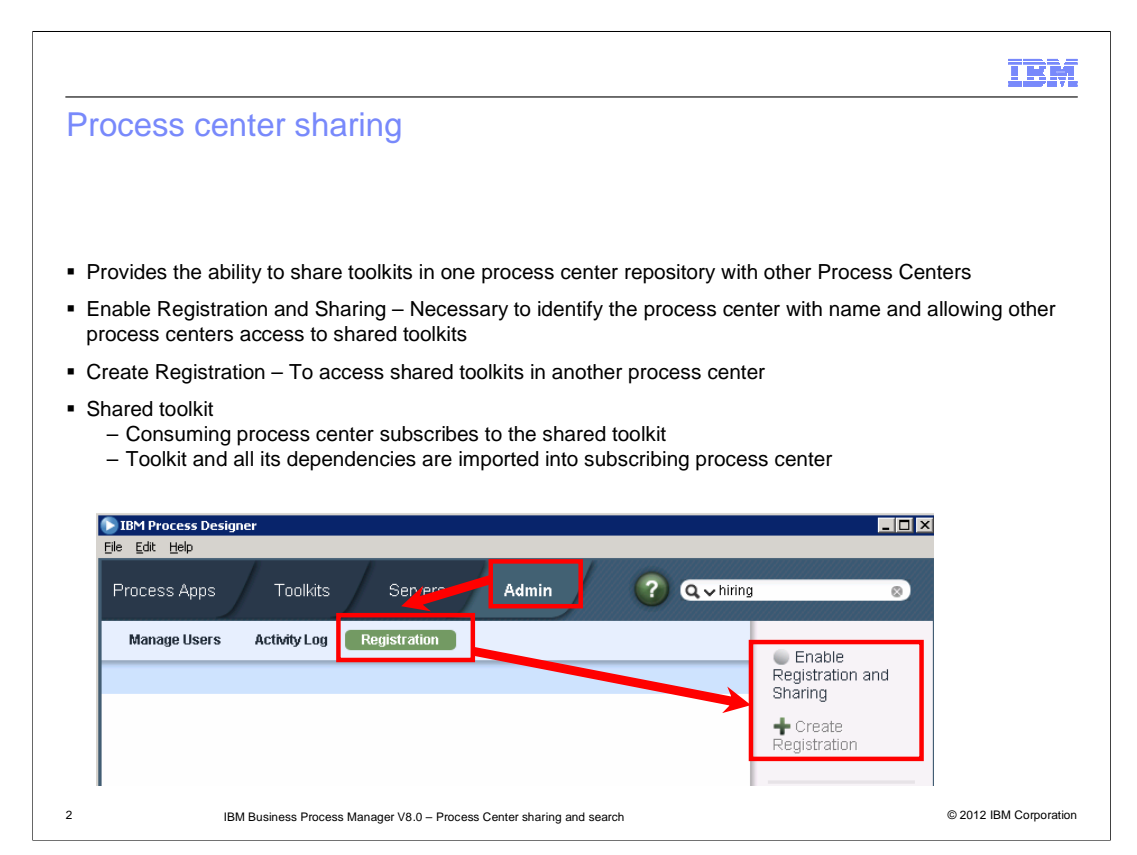

 An author has created a Toolkit of assets that he wants to make available for other process authors in other departments in his organization to consume. The other departments are running separate instances of Process Centers. In prior versions of BPM, the only way to use the toolkit is to email or transfer an export of the toolkit. Distributing is using the toolkit or which versions. If the author updates the toolkit with a critical fix to a service, the consuming author is not aware of the update or the new version that is now available. In V8.0 this problem is addressed by the new process center sharing feature. Using this new feature, you can now share toolkits between process centers. the toolkit by email or file also does not provide any traceability so the author can see who

 To share a toolkit, you must register a Process Center with another Process Center. You can also implement security and revoke your registration. Administrators enable the Process Centers for sharing with each other using the "Enable Registration and Sharing" option. The next step is to create an association between the process centers which is accomplished by using the "Create Registration" option. Once these two steps are complete you can now select which toolkit to share and which snapshots in the toolkit are made available for sharing. The steps for toolkit sharing are covered later on in this presentation

 The toolkits that are enabled for sharing are now available for the registered process centers to subscribe. Once subscribed, the toolkit is imported into the subscribing process center repository.

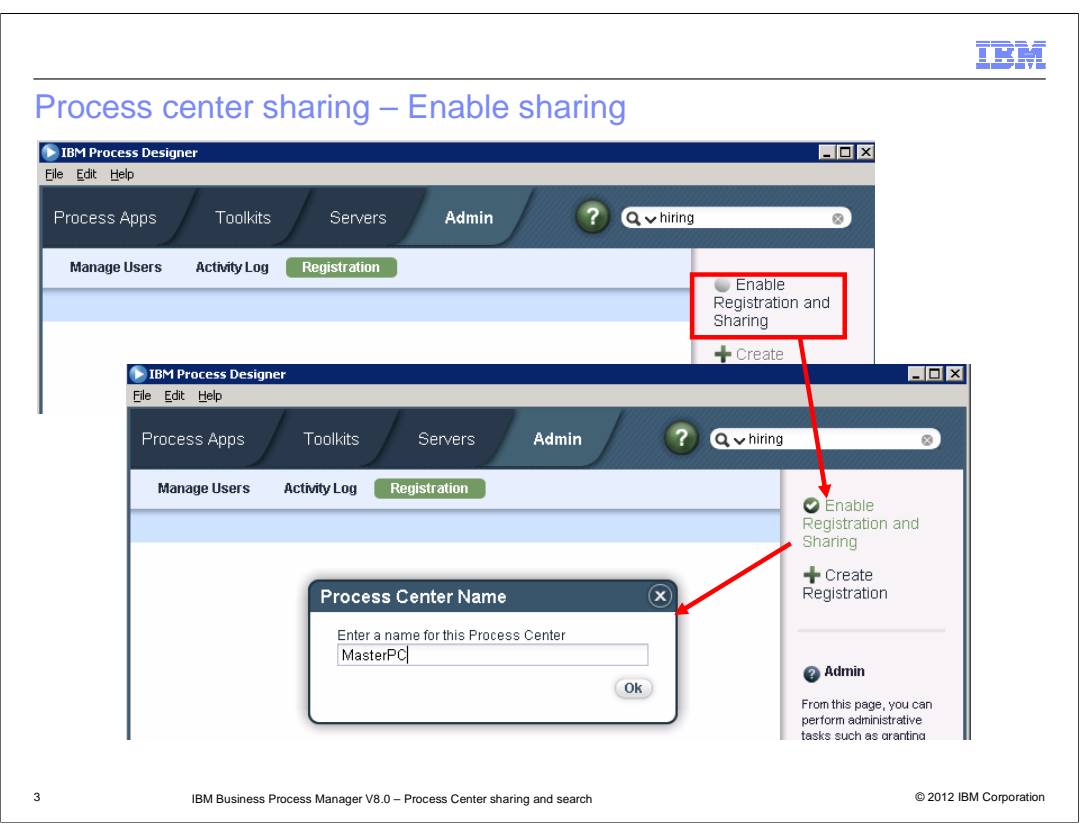

 This slide shows the process of enabling sharing. Once you click the Enable Registration and Sharing option, you are prompted to enter a name for the process center. That is the name used to identify the process center. You need to do this step in both the sharing process center and the subscribing process centers.

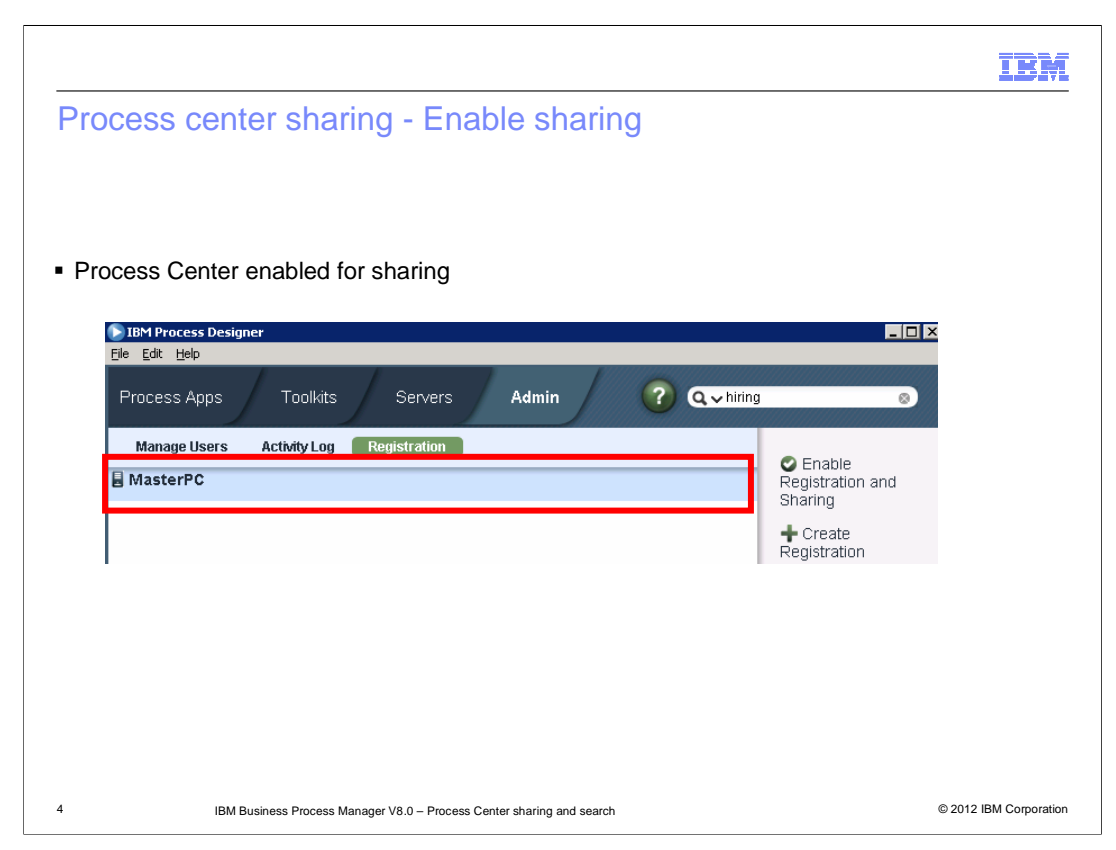

Shown here is the screen capture after you provide a name to the process center.

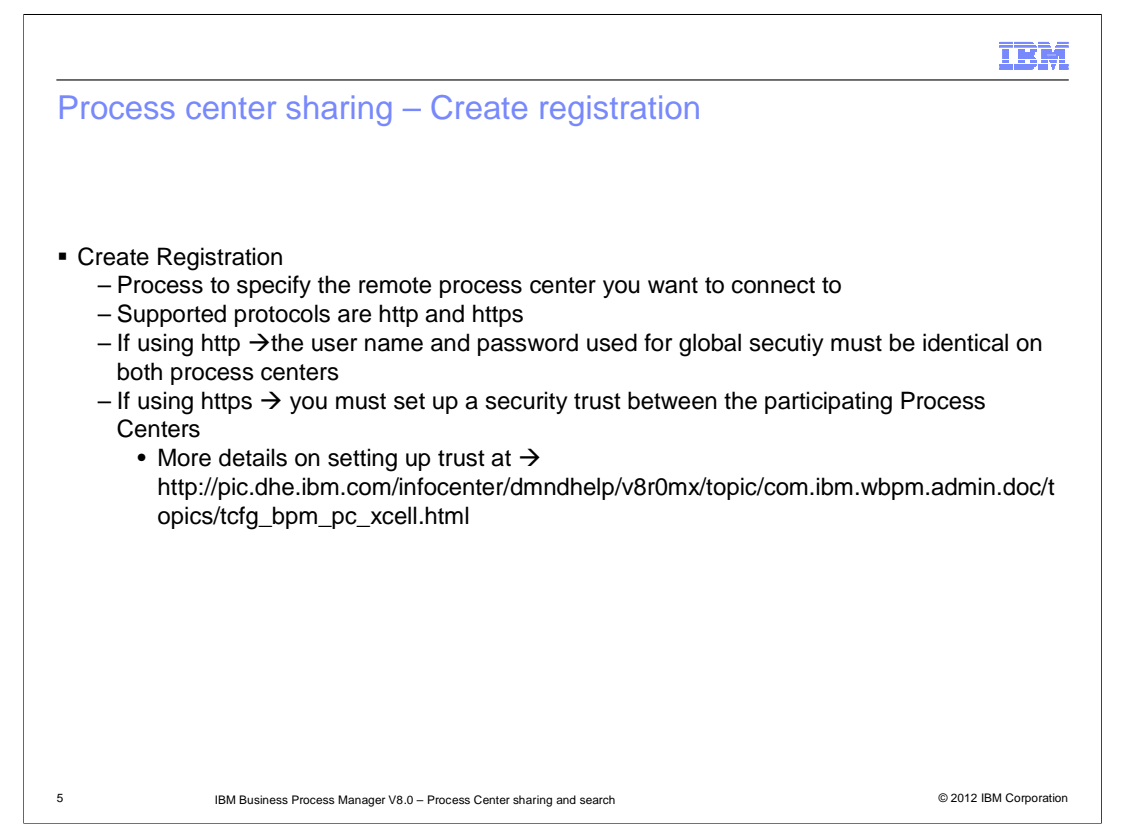

 The next step is the create registration. You need to provide the remote process center URL you want to connect to. The supported protocols are HTTPS (HTTP over secure socket layer) and HTTP. Before specifying the HTTPS protocol, or registering a Process Center with another Process Center in a different cell, you must set up a security trust between the participating Process Centers. For more information, see the Configuring cross-cell security for IBM Process Center topic in the information center. If using http, the username and password you provided for security at profile creation time should be the same.

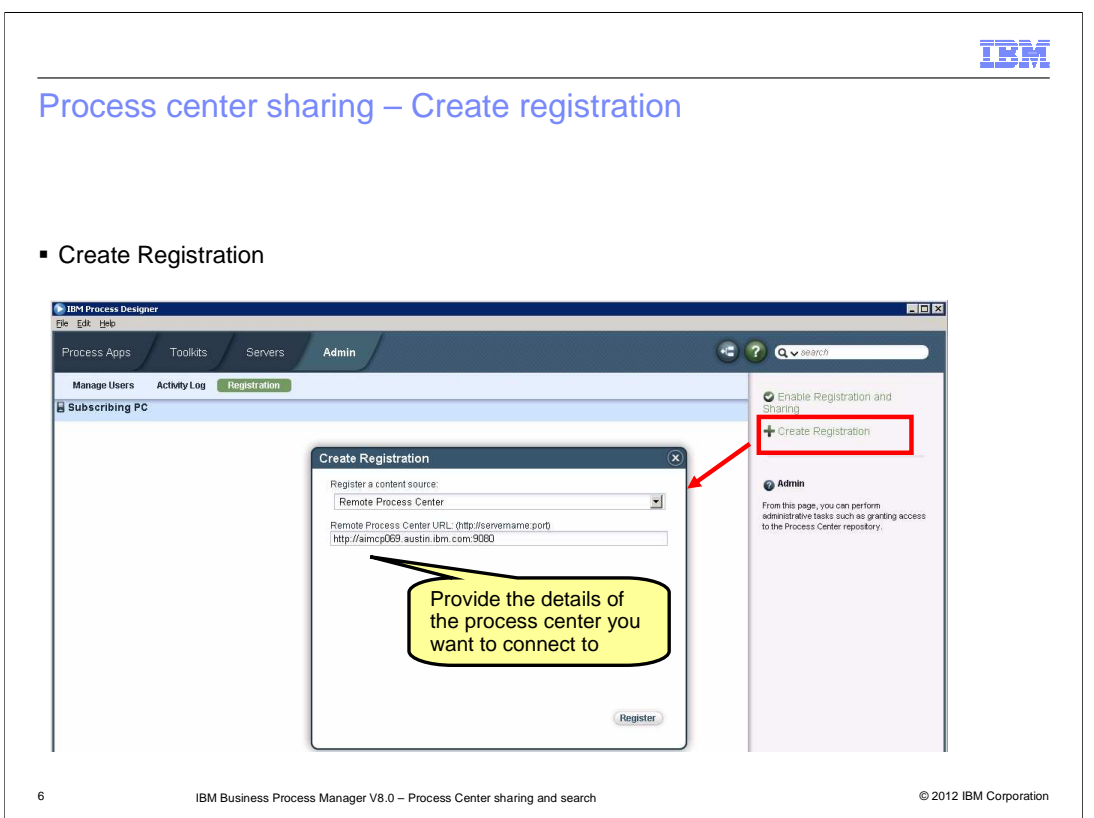

 Shown here is a screen capture from the process designer for the create registration step. In this scenario, http protocol is used.

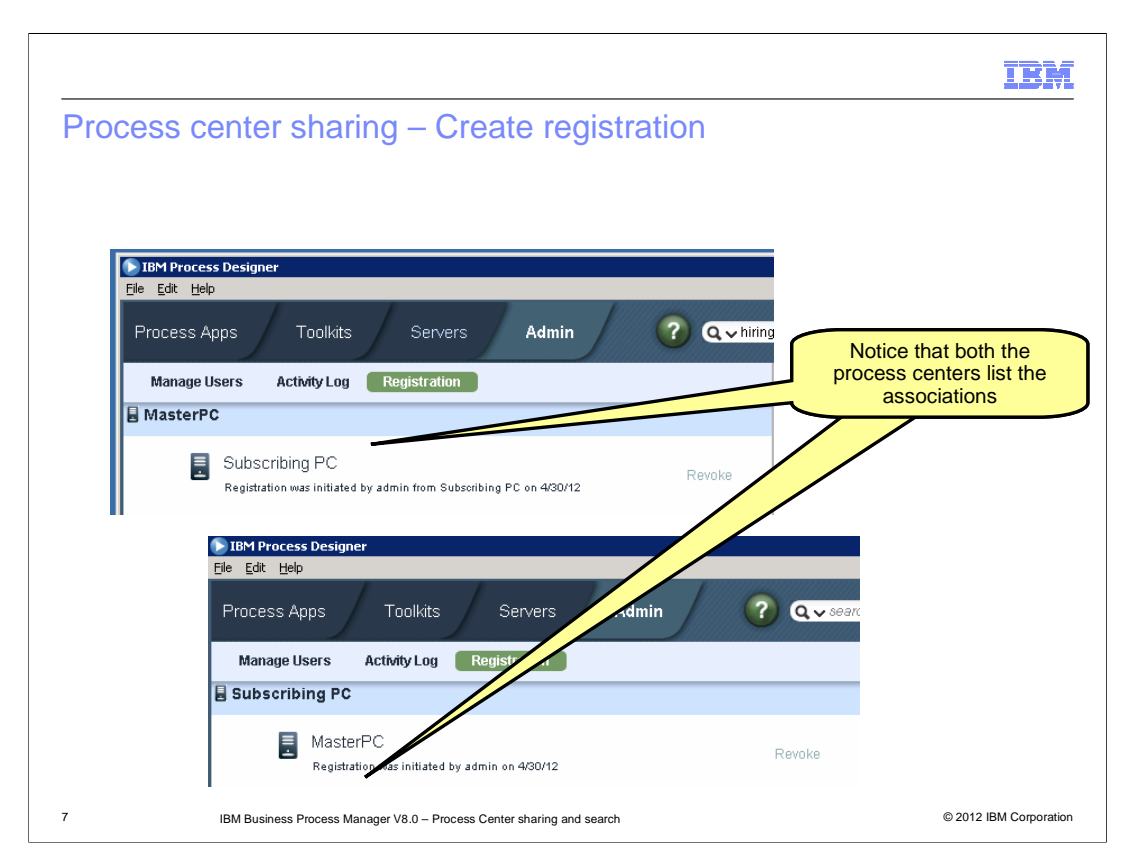

 Once the registration is complete, you can see that both the process centers are updated to show the association.

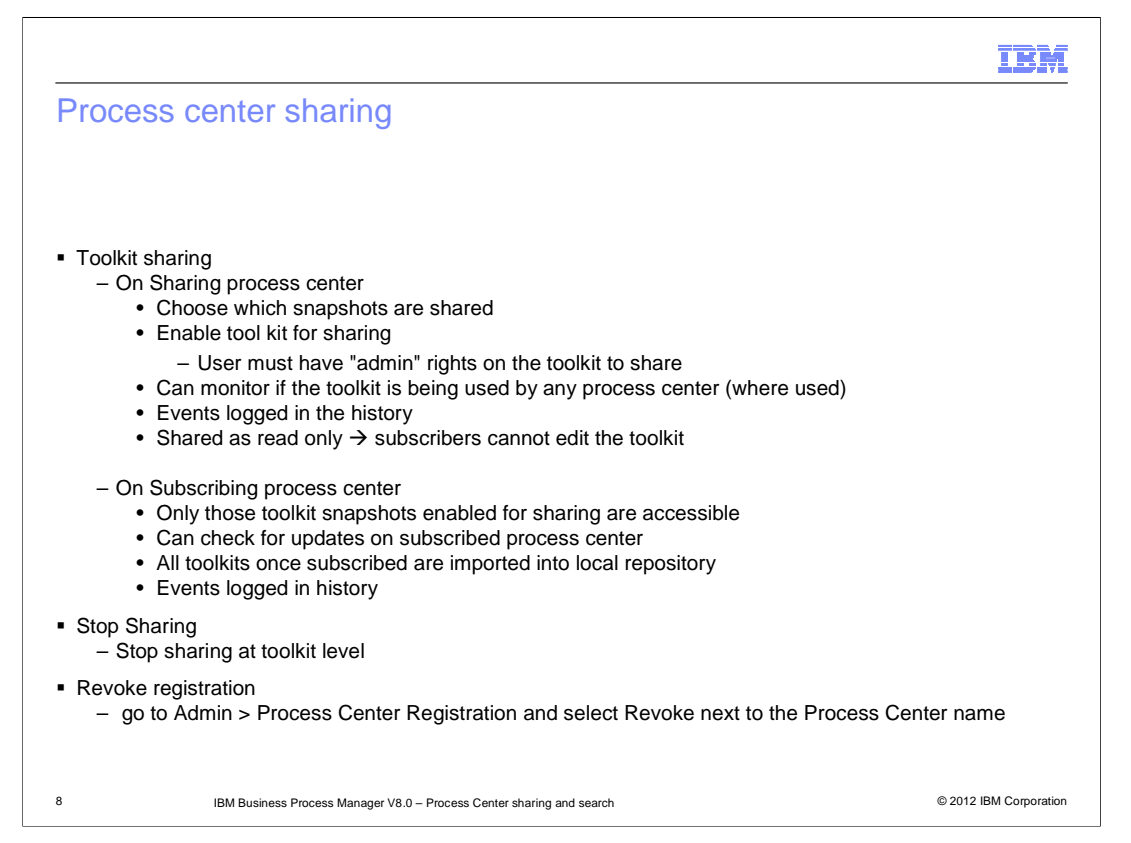

 When both Process Centers are registered, the toolkit author can release a toolkit snapshot to be shared. Only an user with administrator rights on the toolkit can share that toolkit. Not all snapshots under a toolkit are shared. You can decide which snapshots are shared or released for subscribing. The toolkit author can also see which subscribers are using the toolkit, and which versions they are using. When the toolkit author updates a toolkit and releases the changes in a new snapshot, the subscriber can view the changes. The subscriber can then decide to update the dependency with the new snapshot. The toolkits are shared as read only so you cannot make any changes to the subscribed toolkit. Any changes need to made at the process center where you are sharing the toolkit from. You can stop sharing the toolkit at any time using the Stop sharing with other process centers at toolkit scope. Any process centers that have already subscribed to the toolkit will have the toolkit already imported into their local repository so they can continue to use the toolkit in their process apps. They just cannot get any updates made at the sharing process center until sharing is enabled and the updated snapshots are released for sharing. You can revoke the registration between the process centers by going to Admin tab and in the registration sub tab select to revoke the registration with a specific process center. The toolkits that you share are available to be subscribed by other registered process centers using the search feature. More details on how to use search to subscribe are presented later on in this presentation

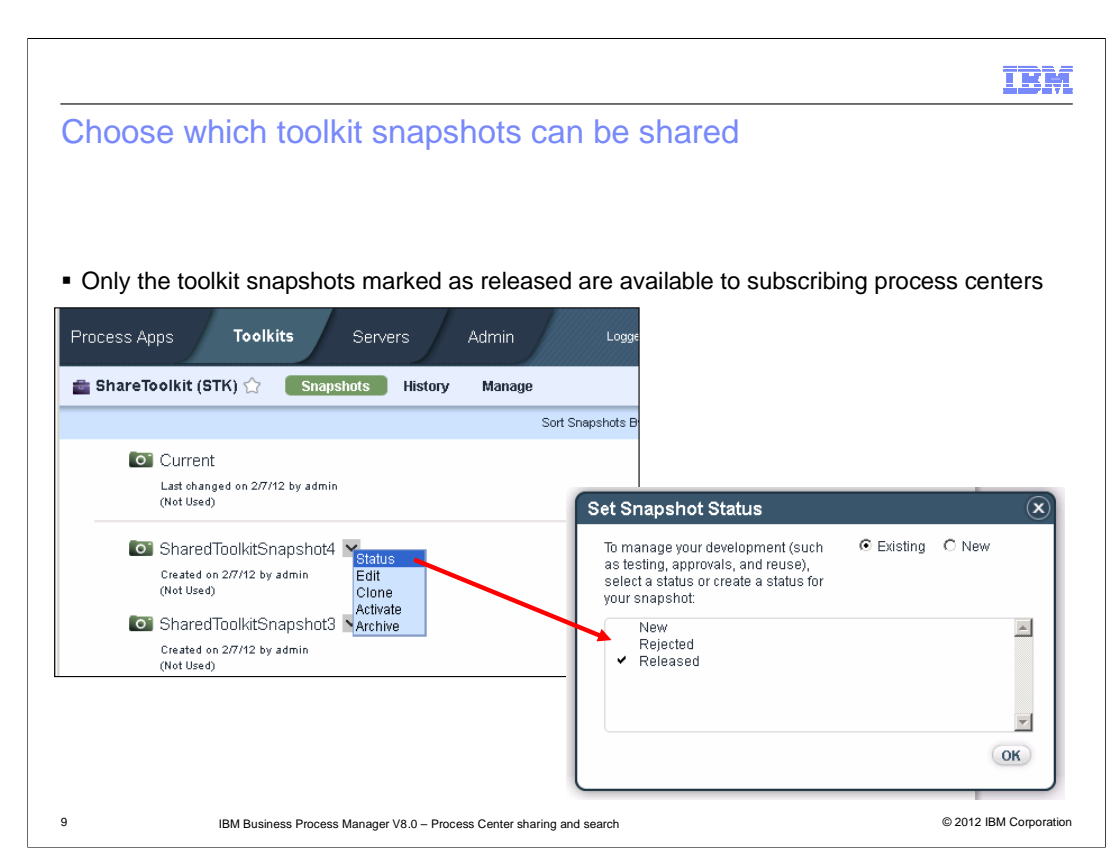

 Before a toolkit can be enabled for sharing, at least one snapshot under the toolkit should be marked as released. You can mark a snapshot as released by going to the toolkit snapshot view and setting the status of the snapshot to "released". Released status indicates that you are ready to share this snapshot with any registered process centers. Only the toolkit snapshots marked as released are available to subscribing process centers

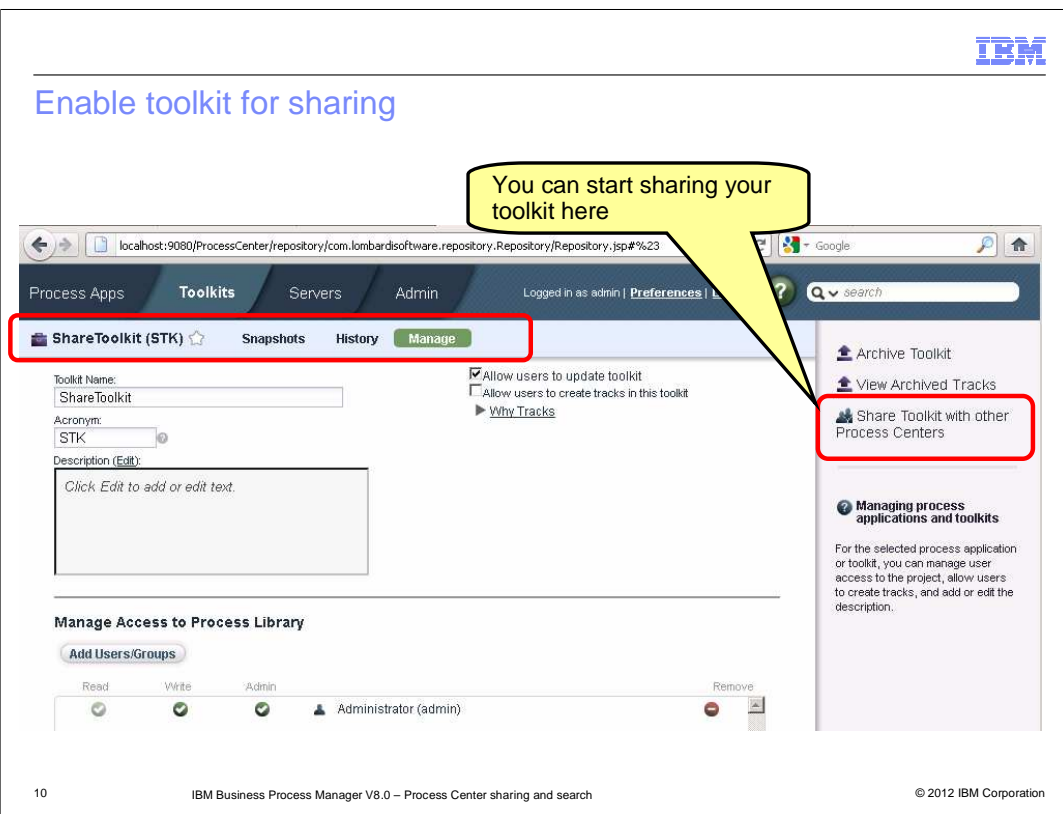

 You cannot share a the toolkit until one of its snapshots status is set to released. Once a snapshot of a toolkit is marked as released, you can then click the manage tab to enable sharing of the toolkit status by clicking on the "Share Toolkit with other Process Centers". If at least one of the snapshots is not marked as released, the "Share Toolkit with other Process Centers" option is disabled.

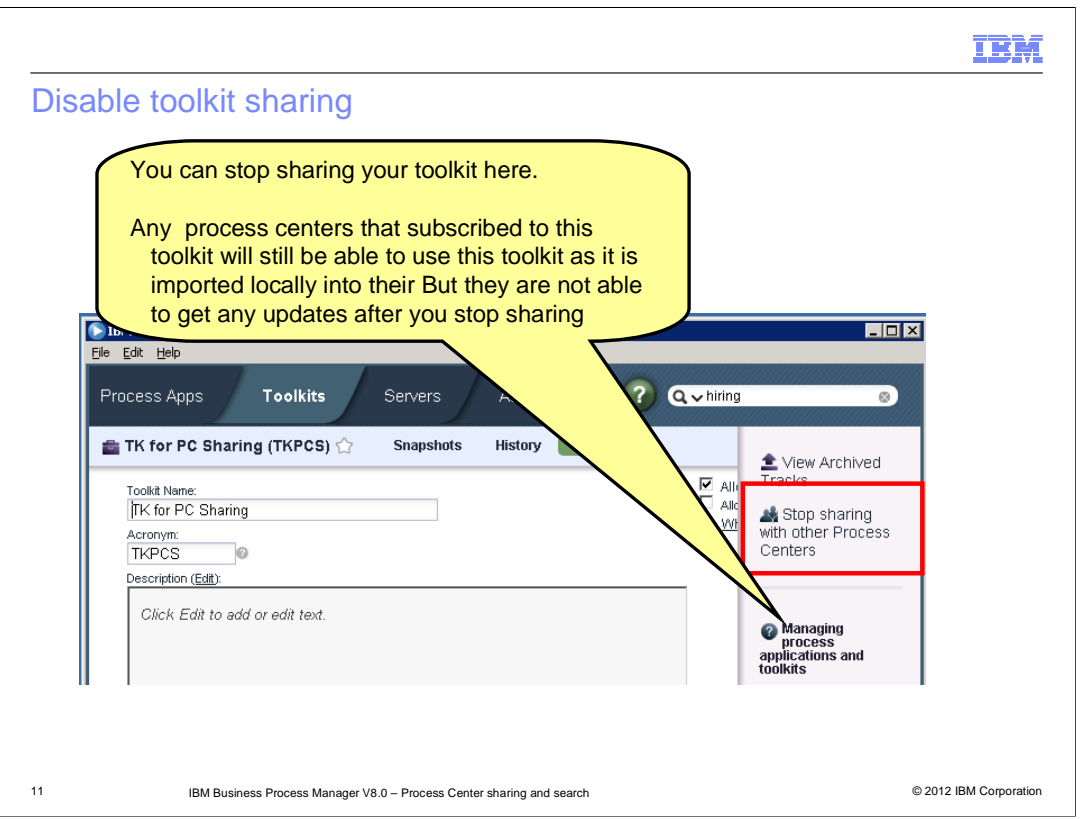

 You can choose to stop the sharing of a toolkit at anytime using the Stop sharing with other process centers. Use the "Stop sharing the toolkit with other process centers" option available under the manage tab of the toolkit. Thing to note here is any process centers that already subscribed to this toolkit will still have the toolkit available from their local repository. They just wont be able to get any updates from the sharing process center until sharing is enabled again.

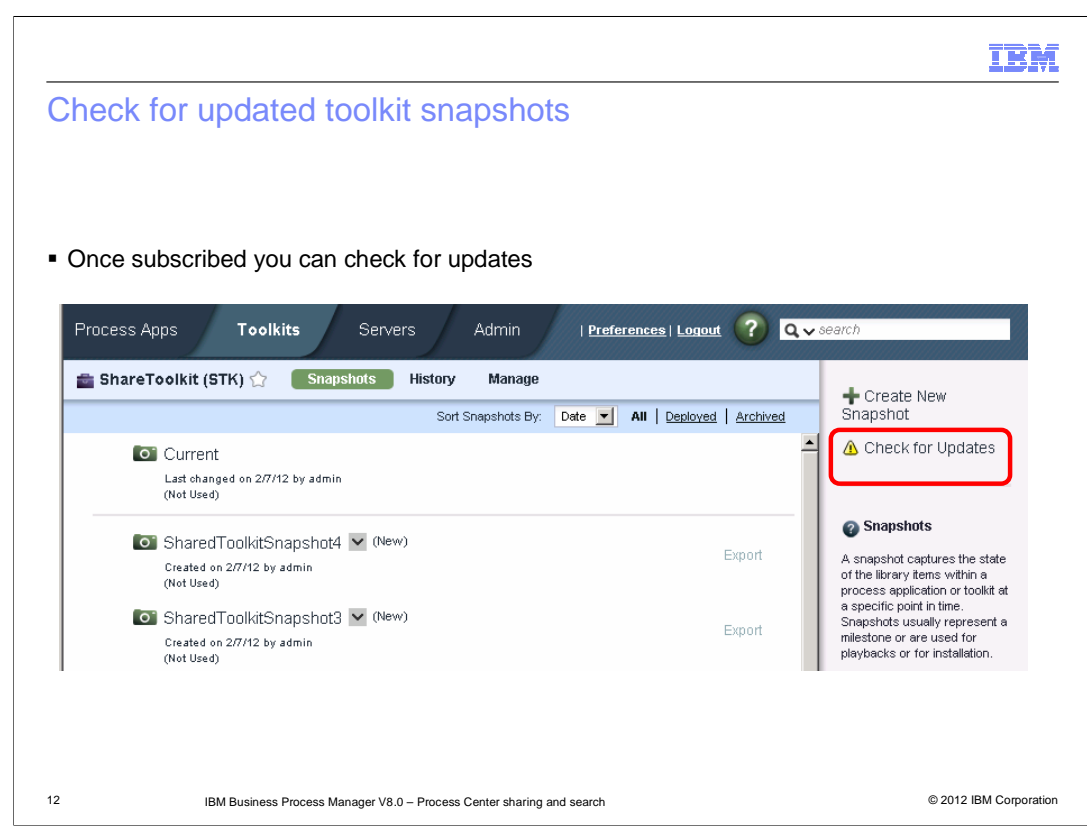

 You can check for any updates to the subscribed toolkit by using the "Check for updates" option in the toolkit snapshots view. If the toolkit is still enabled for sharing on the sharing process center and if a new snapshot was marked as released, this action will result in importing the new snapshot into the subscribing process center.

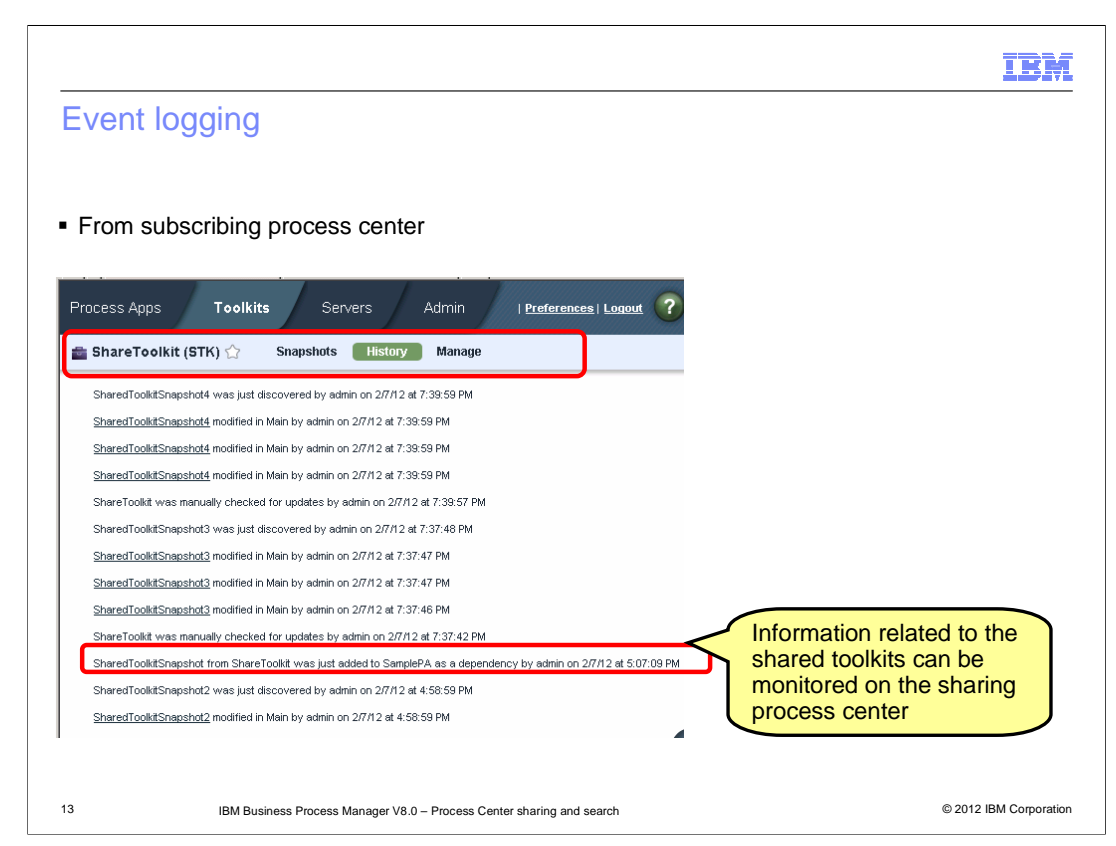

 You can view information about a toolkit that you share with other Process Centers. For example, you can determine the number of applications or toolkits that use the toolkit and which Process Centers are using the toolkit. All this information is logged in the History tab of the toolkits. Also in the sharing process center, you can look at the where used field to see what other process centers are using this toolkit.

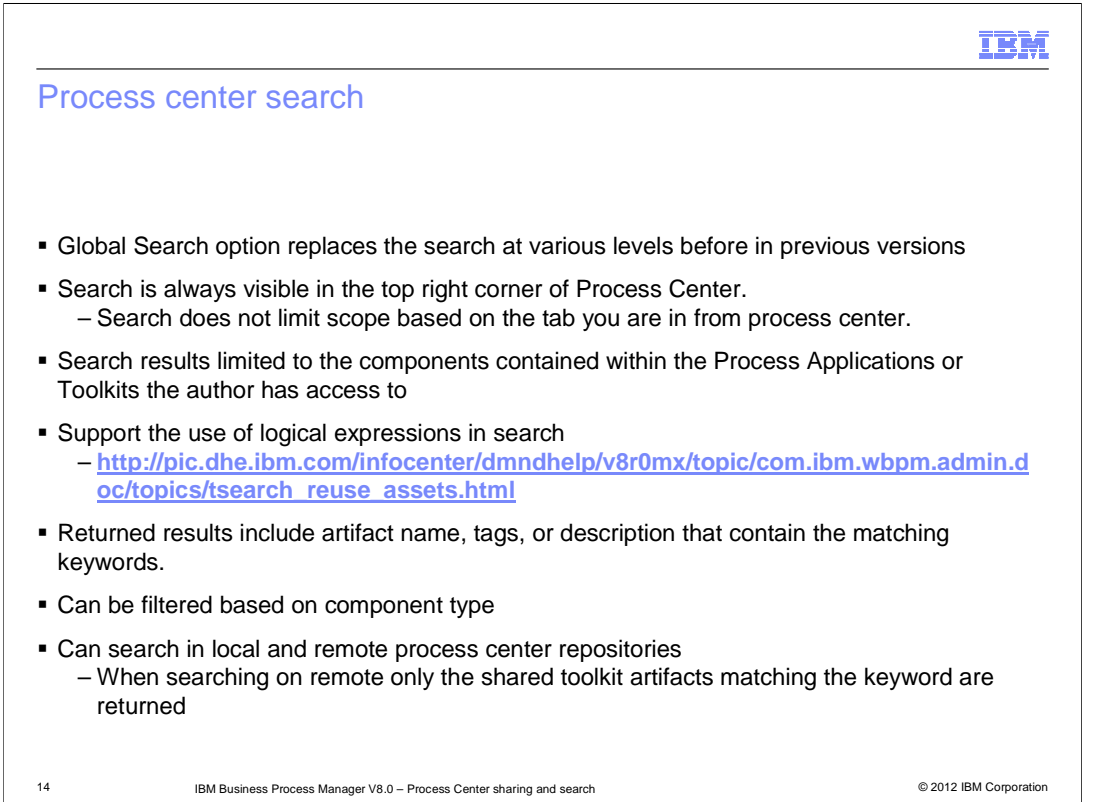

 In BPM V7.5 search was available in several Process Center views with the scope of results limited to assets in that view. In BPM V8.0 it is replaced with a global search field. Global Search option replaces the search at various levels available before in previous versions. You can find assets, such as toolkits, process applications, services, or business objects faster using specific syntax or tags.

 The search looks for the text that is entered in the asset name, description or documentation, type, and tags. To identify reusable assets, you can use the Public tag. For more information, see Tagging library items in the information center. You can also use logical expressions in your search. More information can be found on the information center.

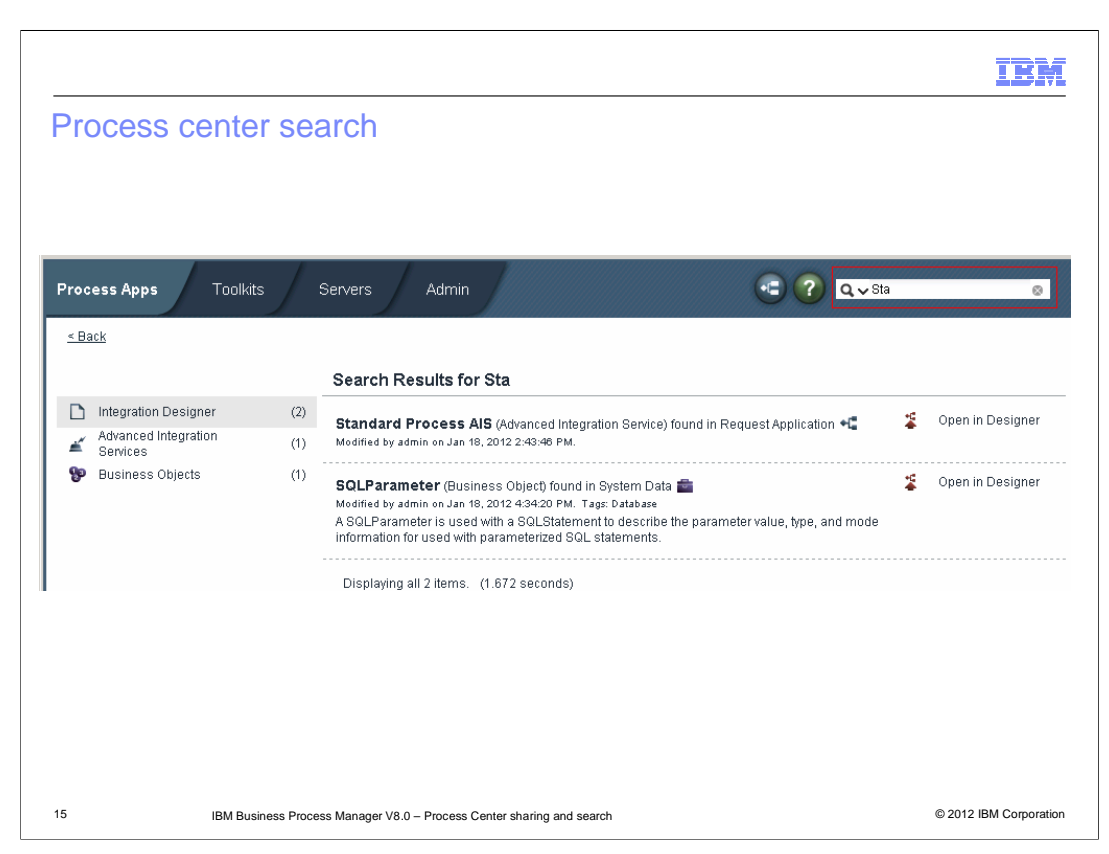

 Shown here is a sample search in the process center. You can see the results returned. The search looks for the text that is entered in the asset name, description or documentation, type, and tags.

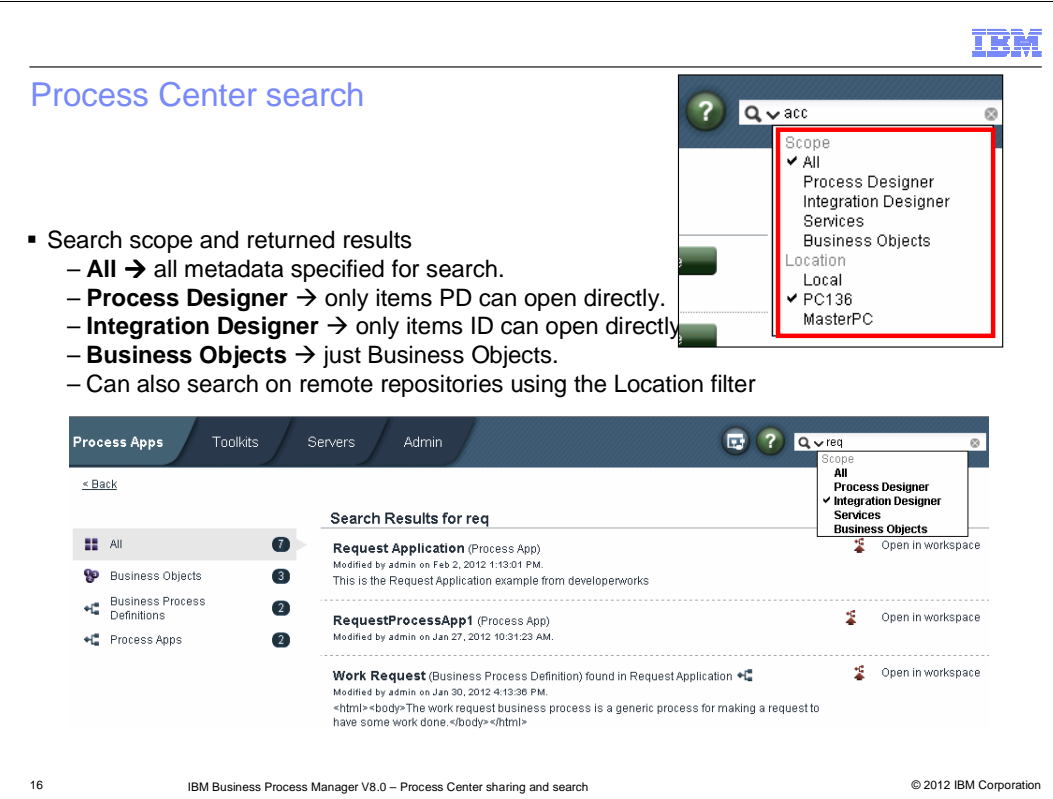

 You can select the scope in which the keyword is used to search in the process center repository. Process Center has three essential contexts (Browser, Process Designer and Integration Designer). The context from which search is used effects its scope and behavior within the search results--"open in [tool]" being the primary example. Shown here is an example with scope set to Integration designer. You can see the search results that can be opened in Integration Designer identified by "Open in workspace" at the end of the search result. You can also search ate business object and services scope.

 Location is another filter that you can use when searching. You can search in the local repository or on a remote process center repository. Any process centers that are registered for sharing are available under the location filter. When the scope is set to a remote process center, only those toolkit assets that are shared are searchable.

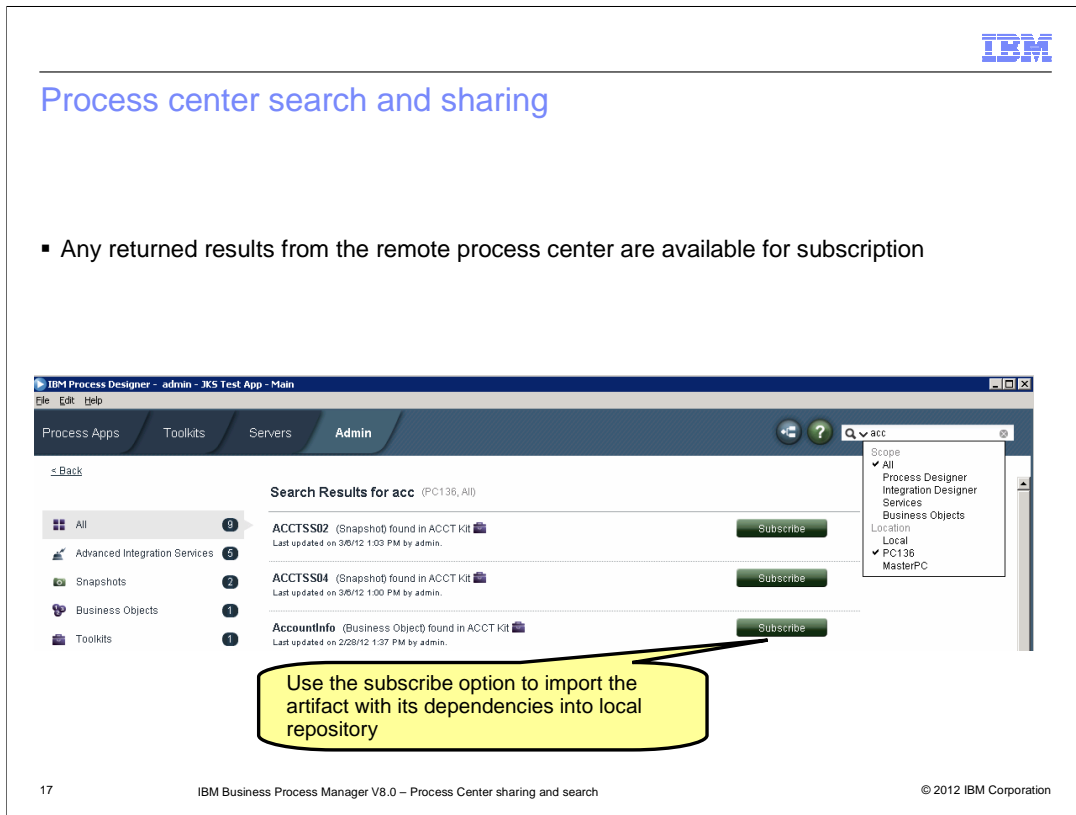

 When the location filter is set to a remote process center, you can navigate to the asset that you searched for, read its documentation, open it in the appropriate tool, and subscribe to the toolkit or process application that contains the asset that you want to use. When you subscribe, the toolkit containing the asset and not just the asset is imported into the local repository.

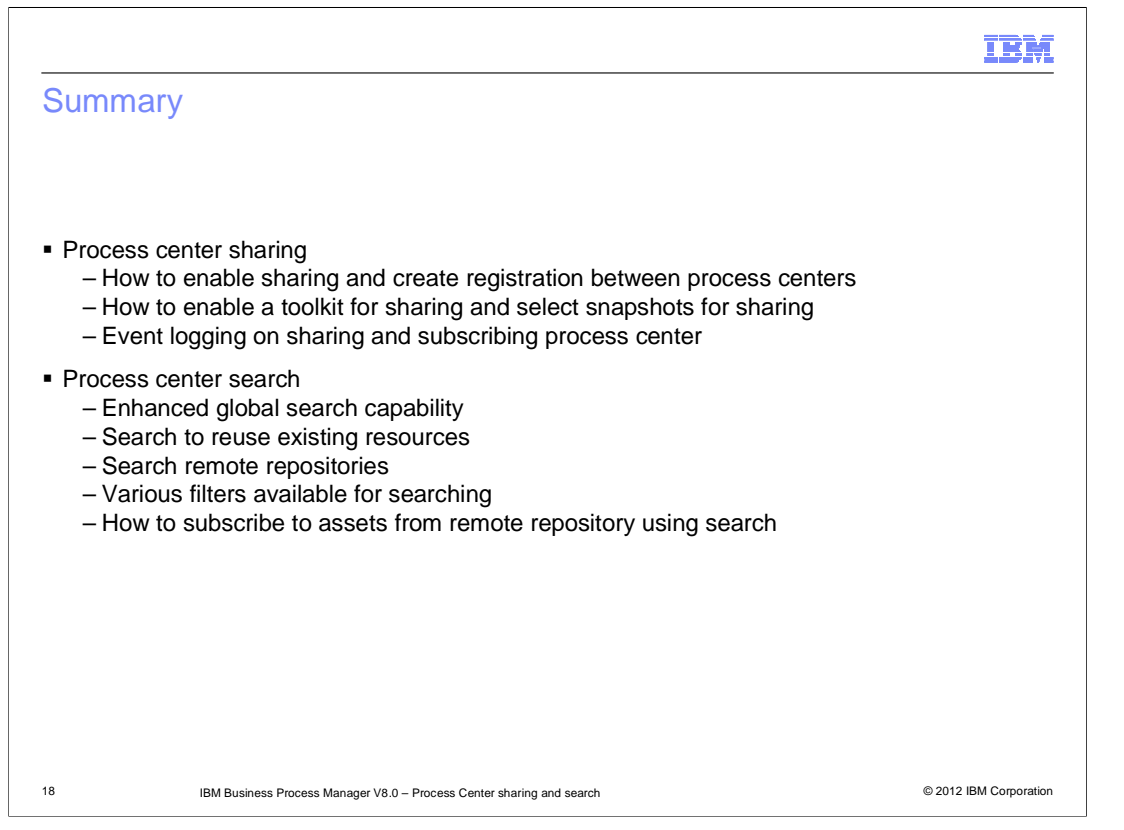

 In this presentation you were provided information about two features in Business Process Manager version 8, Sharing toolkits between process centers and the global search. Information on how to enable sharing, registration and how to mark a toolkit snapshot as released for sharing along with other details like event logging. Information on the global search feature and the various filters and how to reuse shared assets from remote process center using search are discussed

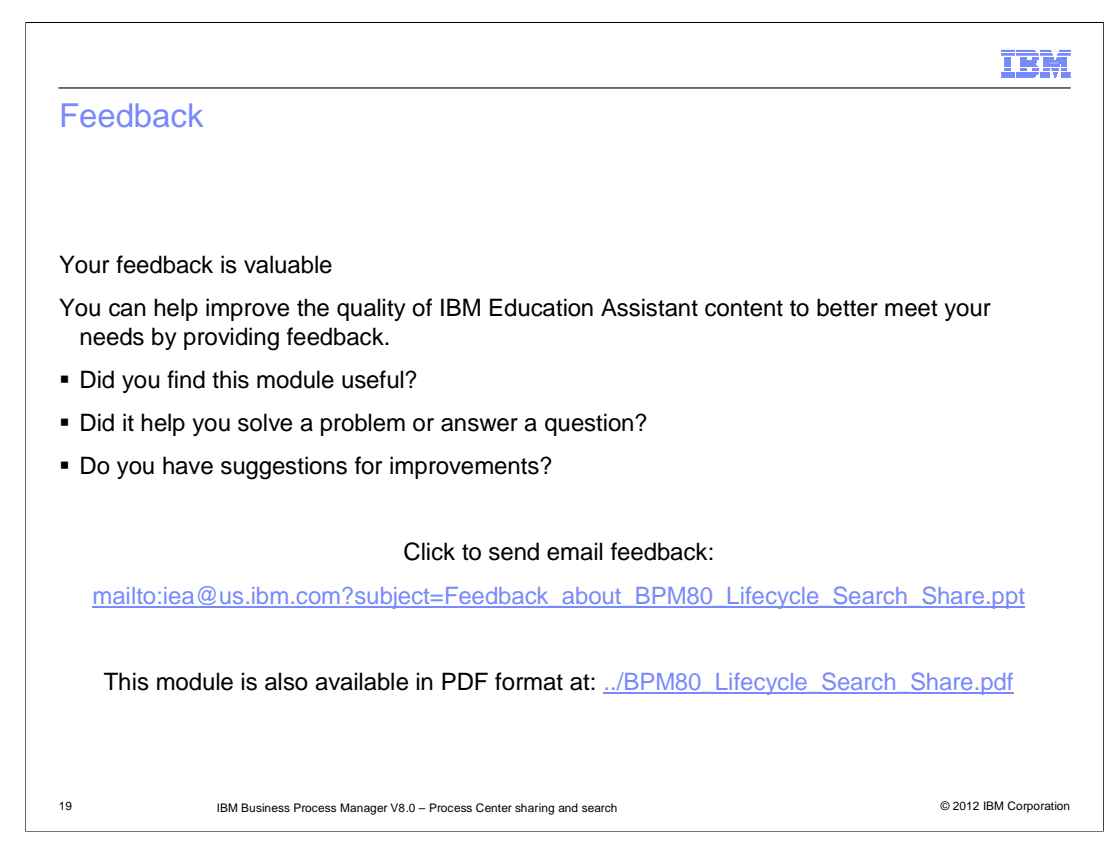

 You can help improve the quality of IBM Education Assistant content by providing feedback.

## Trademarks, disclaimer, and copyright information

IBM, the IBM logo, and ibm.com are trademarks or registered trademarks of International Business Machines Corp., registered in many jurisdictions<br>worldwide. Other product and service names might be trademarks of IBM or ot web at "Copyright and trademark information" at http://www.ibm.com/legal/copytrade.shtml

THE INFORMATION CONTAINED IN THIS PRESENTATION IS PROVIDED FOR INFORMATIONAL PURPOSES ONLY. THE INFORMATION CONTAINED IN THIS PRESENTATION IS PROVIDED FOR INFORMATION POST THE INFORMATION OF THE INFORMATION THE COMPLET THE

© Copyright International Business Machines Corporation 2012. All rights reserved.

20 © 2012 IBM Corporation

IBM